## J. Navigating the FEC Website

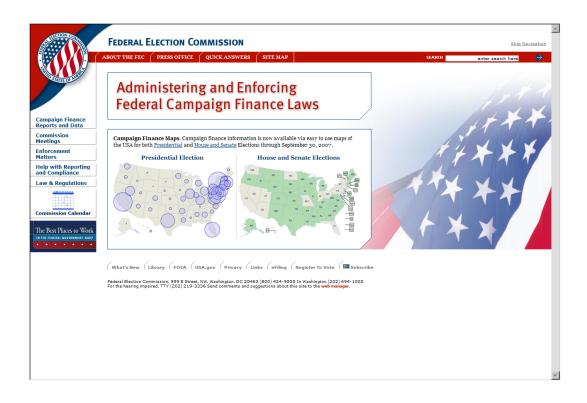

The Federal Election Commission has it's own website available to all who have Internet access. The site has a wealth of information on Campaign Finance information, Reports, Forms to name a few.

- ✓ Using any Internet browser, type <u>http://www.fec.gov</u> in the address bar and launch the FEC website.
- ✓ The Federal Election Commission homepage will appear, and permit the user to navigate to various areas on the site.
- ✓ On the main page, move the mouse to the Electronic Filing option tab at the base of the main page, and click once to move to the page.

✓ The FEC Electronic Filing page is loaded.

| STATE TO THE TOTAL                    | FEDERAL ELECTION COMMISSION                                                                                                    | Skip Navigation   |
|---------------------------------------|----------------------------------------------------------------------------------------------------|-------------------|
|                                       | ABOUT THE FEC PRESS OFFICE QUICK ANSWERS SITE MAP SEARCH                                                                                                    | enter search here |
| CALLES OF AND                         | HOME / ELECTRONIC FILING                                                                                                    |                   |
|                                       | Electronic Filing                                                                                                    |                   |
| Campaign Finance<br>Reports and Data  | Since 2001, electronic filing has become the preferred method for committees to file reports and statements to the FEC. In general, a committee<br>reports and statements electronically if their total contributions or total expenditures exceed, or expect to exceed, 550,050 in a calendar year. Th<br>to file electronically does not apply to Senate candidate committees. Roler to your Campaign Cuite for more information. |                   |
| Commission<br>Meetings                | This section of the website provides information about electronic filing.                                                                                                    |                   |
| Enforcement<br>Matters                | Electronic Filing Overview                                                                                                    |                   |
| Help with Reporting<br>and Compliance | FECFile Filing Software                                                                                                    |                   |
| Law & Regulations                     | Help for Electronic Filers                                                                                                    |                   |
|                                       | New <u>On-line Filing</u>                                                                                                    |                   |
| Commission Calendar                   | Software Choices                                                                                                    |                   |
|                                       | Information for Software Developers                                                                                                    |                   |
|                                       | / What's New / Library / FOIA / USA.gov / Privacy / Links / eFiling / Register To Vote / 🖼 Subscribe                                                                                                    |                   |
|                                       | Federal Election Commission. 999 E Street. NW. Washington. DC 20463 (800) 424-9530 In Washington (202) 694-1000<br>For the hearing impaired, TTV (202) 219-3336 Send comments and suggestions about this site to the <b>web manager</b> .                                                                                                    |                   |
|                                       |                                                                                                    |                   |
|                                       |                                                                                                    |                   |
|                                       |                                                                                                    |                   |
|                                       |                                                                                                    |                   |
|                                       |                                                                                                    |                   |
|                                       |                                                                                                    |                   |
|                                       |                                                                                                    |                   |

✓ Select an option from the list of options and click once to move to that option.

## **Options here include:**

- Electronic Filing Overview
- o Download FECFile Software
- Help for Electronic Filers
- File 48 and 24 Hour Notices On-line
- o Software Choices
- o Information for Software Developers
- ✓ Upon selecting any of these options, the page will load, and additional information becomes available.

- Moving the mouse to move over terms and text, the pointer becomes a hand, indicating that additional information is available on the subject matter. Pointing and clicking on the subject matter will launch the additional information, or JUMP to the particular section.
- ✓ On selecting a page, the user may scroll up and down the section, or use the browser navigation buttons to move back to the previous section.
- ✓ In addition, the options in the banner, and associated "fly-outs" provide direct access to key areas of the FEC Web Site.